# <span id="page-0-8"></span>**Installation FAQ**

[Where can I find information about how to obtain a license for cPanel & WHM?](#page-0-0) [Do I need a license before I install cPanel & WHM?](#page-0-1) [Free 15 day trial license](#page-0-2) [How do I address this error: Content-type: text/plain The Cpanel Key Server said returned 500 Request Denied - No license entry found for your](#page-0-3)  [machine \(X.X.X.X\)! X-DES-KEY: generate error Invalid Lisc File?](#page-0-3) [Can I install cPanel & WHM on Ubuntu?](#page-0-4) [How can I uninstall cPanel & WHM?](#page-0-5) [How do I set up my cPanel server under a NAT configuration?](#page-0-6) [Why do I have problems with X Windows / XFree86 after I install cPanel?](#page-0-7) [How do I access my new server?](#page-1-0) [Access your server via SSH from the command line](#page-1-1) [Access your server via SSH with PuTTY](#page-1-2) [Additional documentation](#page-1-3)

# <span id="page-0-0"></span>Where can I find information about how to obtain a license for cPanel & WHM?

To purchase a license, visit the [cPanel Store](https://store.cpanel.net/).

# <span id="page-0-1"></span>Do I need a license before I install cPanel & WHM?

You may install cPanel & WHM without a license. However, it will **not** function until you obtain a license.

#### <span id="page-0-2"></span>**Free 15 day trial license**

To determine whether you are eligible for a free 15 day trial license, perform the following steps:

- 1. Enter your primary email address in the [Trial License Interface](http://cpanel.net/cpanel-whm/trial-license/) and click *Get Started*. cPanel, Inc., will send you an email that contains your free trial license eligibility status.
- 2. If you are eligible, you can install cPanel & WHM from this email.

<span id="page-0-3"></span>How do I address this error: Content-type: text/plain The Cpanel Key Server said returned 500 Request Denied - No license entry found for your machine (X.X.X.X)! X-DES-KEY: generate error Invalid Lisc File?

This error indicates an issue with your cPanel & WHM license. To address this error, run the following command as the root user:

/usr/local/cpanel/cpkeyclt

The /usr/local/cpanel/cpkeyclt script verifies your license. For more information, read our [Installation Guide - Troubleshoot Your Installation](https://documentation.cpanel.net/display/70Docs/Installation+Guide+-+Troubleshoot+Your+Installation) docu mentation.

# <span id="page-0-4"></span>Can I install cPanel & WHM on Ubuntu?

Read our [System Requirements](https://documentation.cpanel.net/display/70Docs/Installation+Guide+-+System+Requirements) documentation for supported operating systems. We **cannot** offer technical support for cPanel & WHM installations on other operating systems. Most likely, an installation on an unlisted operating system will **not** function properly.

# <span id="page-0-5"></span>How can I uninstall cPanel & WHM?

The best way to uninstall cPanel & WHM is to reformat your server.

Reinstall your operating system to return your server to a default setting if you do not wish to use cPanel & WHM.

# <span id="page-0-6"></span>How do I set up my cPanel server under a NAT configuration?

cPanel & WHM supports 1:1 NAT configurations. For more information, read our [1:1 NAT](https://documentation.cpanel.net/display/70Docs/1%3A1+NAT) documentation.

**Important:** ⊕

cPanel & WHM **only** supports 1:1 NAT configurations.

<span id="page-0-7"></span>

### Why do I have problems with X Windows / XFree86 after I install cPanel?

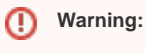

Do **not** run cPanel & WHM on a server with X Windows or XFree86.

cPanel, Inc. does **not** support X Windows or XFree86, due to severe security vulnerabilities. We cannot provide support to reclaim X Windows or Xfree86 on installed cPanel & WHM servers.

#### <span id="page-1-0"></span>How do I access my new server?

You can use SSH to access your server remotely. If you use a Microsoft® Windows® system, you can use [PuTTY](http://www.chiark.greenend.org.uk/~sgtatham/putty/) to do this.

#### **Remember:** ⊘

After you connect to your server, regardless of how you connect to it, you **must** run POSIX-standardized commands to manipulate files. For more information about POSIX, visit the [POSIX](http://en.wikipedia.org/wiki/POSIX) page on Wikipedia.

#### <span id="page-1-1"></span>**Access your server via SSH from the command line**

To access your server from the command line, perform the following steps:

- 1. Use your preferred application to open the command line interface.
- 2. Run the ssh root@\$IP command (where \$IP represents your target server's IP address).
- 3. Enter your server's root password.

#### <span id="page-1-2"></span>**Access your server via SSH with PuTTY**

To use PuTTY to access your server from a Windows PC, perform the following steps:

- 1. Download and install the client from the [PuTTY site](http://www.chiark.greenend.org.uk/~sgtatham/putty/).
- 2. Open the client.
- 3. In the *Sessions* menu, enter your server's IP address.

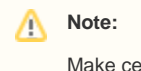

Make certain that you select SSH.

- **4.** Click *Open*.
- 5. Enter your server's root password.

#### <span id="page-1-3"></span>Additional documentation

- [Installation FAQ](#page-0-8)
- **[Initial Setup Assistant](https://documentation.cpanel.net/display/70Docs/Initial+Setup+Assistant)**
- [How Do I... FAQ](https://documentation.cpanel.net/display/70Docs/How+Do+I...+FAQ)
- [The cPanel Interface FAQ](https://documentation.cpanel.net/display/70Docs/The+cPanel+Interface+FAQ)
- [Manage Demo Mode](https://documentation.cpanel.net/display/70Docs/Manage+Demo+Mode)